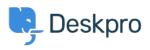

قاعدة المعلومات > Using Deskpro > Admin > How do I change the fields on the ticket form?

## ?How do I change the fields on the ticket form

Admin - (۰) - تعليقات - Eloise Rea - 2023-09-19

## :Question

?How can I change the fields displayed when a user submits a ticket from the portal

## :Answer

You can add and configure ticket fields from Admin > Ticket Structure > Ticket Fields

Then you edit the form under **Ticket Structure > Departments** using the **Form** tab. This function is in the **Departments** section because each department can have its own form. .This means you can request different information for a support ticket and a sales ticket

## ×

Note that you use this screen to re-arrange the order of the form. There is also a separate .tab for both the User and Agent form

.For more details, see <u>Department Forms</u> in the admin guide